## Instant-Grid

GWDG

### A Toolkit for Demonstration, Test and Development of Grid-Infrastructure

Christian Boehme, Tim Ehlers, Jan Engelhardt, Andreas Félix, Oswald Haan, Tibor Kálmán, Ulrich Schwardmann, Dietmar Sommerfeld, Alexander Willner

Gesellschaft für wissenschaftliche Datenverarbeitung mbH Göttingen

Am Fassberg, 37077 Göttingen

◆□▶ ◆□▶ ◆目▶ ◆目▶ 三日 - のへで

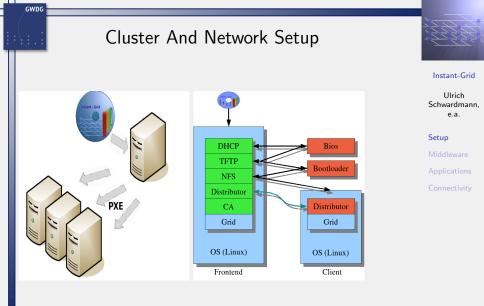

イロト (四) (三) (三) (三) (の)

## Grid Infrastructure How this becomes a Grid

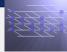

Instant-Grid

Ulrich Schwardmann, e.a.

Setup

Middleware Applications Connectivity

- Obviously Instant-Grid can't be a real grid
- but it can provide grid middleware

GWDG

- and this way it behaves locally like a grid
- furthermore it could become a resource in a real grid (as D-Grid)

イロト (理) (ヨ) (ヨ) (ヨ) (コ)

### Grid Infrastructure Middleware

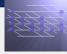

Instant-Grid

Ulrich Schwardmann, e.a.

Setup

Middleware Applications Connectivity

Globus Toolkit 4.0.3

GWDG

- Portal: GridSphere 2.0.8
- Monitoring: Ganglia, MDS4, GRDB
- Workflows: GWES
- D-Grid compatibility

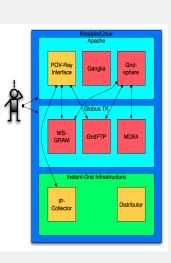

### Grid Infrastructure GWES: Grid Workflow Execution Service

 GWES is a workflow enactment engine developed by Fraunhofer FIRST

GWDG

 dynamic workflow concept based on high-level Petri nets

- GWES-portlet inside Gridsphere, or GWES-servlet
- configuration, test, upload, control and visualization of workflows

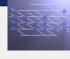

### Instant-Grid

Ulrich Schwardmann, e.a.

### Setup

Middleware Applications Connectivity

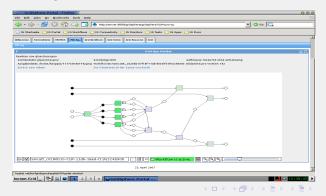

### Applications: Collaboration Gobby: collaborative text editing

GWDG

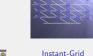

| spherical.pov (2) (/usr/share/doc/povray-3.5/examples/camera) - Gobby<br>Gobby Skzung Barbeten Benutzer Fenster Hilfe                                                                                                    | 0.0.0                                                                      | Instant-Grid                                        |
|----------------------------------------------------------------------------------------------------|----------------------------------------------------------------------------|-----------------------------------------------------|
|                                                                                                    | en Dolamert speidern Dolamert schließen Berutzeriste Dolamert artiste Chat | Ulrich<br>Schwardmann,                              |
| * spherical.pov (2) X                                                                                                    |                                                                            | e.a.                                                |
| <pre>1 // Presidence of Subar reptrace version 3.5 smple flat<br/>2 // Created Primier Near - April 8 001<br/>3 // This flat decourteries the use of the "subarial" covers.<br/>5 smallet frame.coverset. 100 // Created Subarial Subarial Covers.<br/>5 smallet frame.coverset.inc" //covers file containing object definitions for the<br/>5 subarial Creater April 10 // Creater Subarial Coverset.<br/>5 subarial Coverset Coverset Subarial Coverset Subarial Coverset<br/>5 subarial Coverset Coverset Subarial Coverset Subarial Coverset<br/>5 subarial Coverset Coverset Subarial Coverset Subarial Coverset<br/>5 subarial Coverset Subarial Coverset Su</pre> | e casera dess                                                              | Setup<br>Middleware<br>Applications<br>Connectivity |
|                                                                                                    |                                                                            |                                                     |
|                                                                                                    | Versenden                                                                  |                                                     |
| Mt server:6522 verbunden                                                                                                    | Ausgewählte Sprache: C Une: 27. Column: 35                                 |                                                     |
| Instant-Grid _ 🔁 🖳 🎱 1 2 3 4 🕥 Instant-Gri 💆 bash                                                                                                    | 🗙 spherical 🗙 Benutzerliste 🗙 Dokument 📃 🖬 🖾 17:30:47 🕨                    |                                                     |

### Applications: Collaboration Coccinella: Whiteboard & Chat

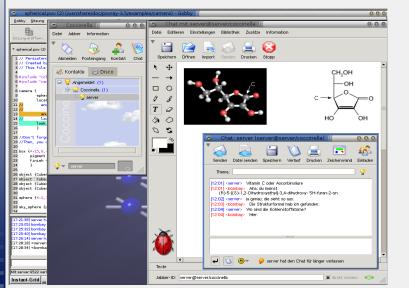

Instant-Grid

Ulrich Schwardmann, e.a.

Setup

Middleware Applications

GWDG

◆□▶ ◆□▶ ◆□▶ ◆□▶ ▲□ ● ●

### Applications: Collaboration GridLabs: Portal for Laboratory Rooms

GWDG

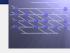

Ulrich

e.a.

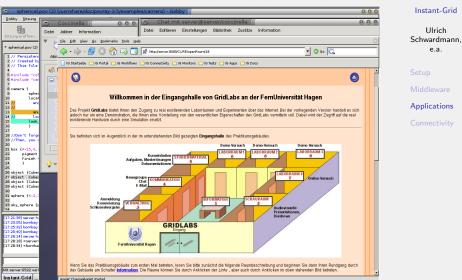

イロト (理) (ヨ) (ヨ) (ヨ) (コ)

### Applications: POV-Ray Ray Tracing with PHP-based Scheduling

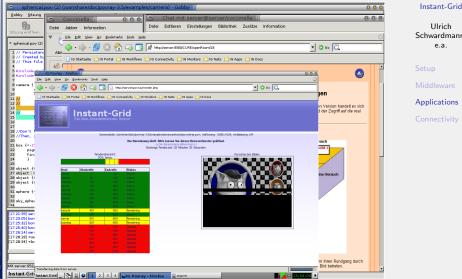

イロト イポト イヨト イヨト

3

Ulrich Schwardmann. e.a.

Applications

GWDG

### Applications: POV-Ray Ray Tracing with Workflows

GWDG

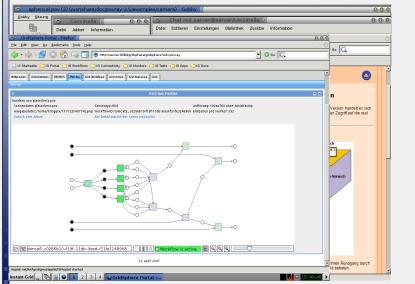

Instant-Grid

Ulrich Schwardmann, e.a.

Setup Middlewa

Applications

## Applications: ERAMAS Environmental Risk Analysis

| 💿 spherical.pov (2) (/usr/share/doc/povray-3.5/examples/camera) - Gobby 🕧                                     |                                                                       | 0.0                                           | 9        |
|----------------------------------------------------------------------------------------------------|-----------------------------------------------------------------------|-----------------------------------------------|----------|
| Gobby Strang O Coccinella (( 0000 Chat mit server@server/coccinella                                           |                                                                       | 000                                           | 0        |
| Datei Jabber Information Datei Editieren Einstellungen Bibliothek Zusät                                       | tze Information                                                       |                                               |          |
| Cortal - Firefox                                                                                              | 000                                                                   | (                                             | S S      |
| E Bookmarka Toola Help                                                                                        | <u></u>                                                               | » [G.                                         | -        |
| 🗸 🙁 🐔 冯 🛃 🌘 http://server.8080/gridsphere/gridsphere?cid=workflowgraph&workflowid=kroppix_09f82910-E 🗾 🔘 Go 🔃 |                                                                       | 1000                                          | -        |
| 5 Portal 📄 IG Workflows 📄 IG Connectivity 🦳 IG Monitors 📄 IG Teats 🚞 IG Apps 📄 IG Docs                        |                                                                       |                                               | -        |
| We EDAMAS POL-Say Grid Workflows Grid Admin Grid Famourous Grid                                               | -                                                                     | 9                                             | ▲ S      |
| De Grijk Configurator/Test Tutoral                                                                            |                                                                       |                                               |          |
| <ul> <li>GridSphere Portal - Firefox ()</li> </ul>                                                            | 000                                                                   | 2                                             |          |
| <u>Ele Edt View Go Bookmarks Iools Help</u>                                                                   | 0                                                                     | and an an and a line with a                   | A        |
| 🥠 = 🧄 - 🥰 区 🏠 🗔 🔂 🗄 http://server:8080/gridsphere/gridsphere/cid=Auswert                                      | • 🖸 co 💽                                                              | rsion handelt es sich<br>Zugriff auf die real |          |
| 🔄 16 Startseke 🕒 16 Portal 🦳 16 Workflows 🦳 16 Connectivity 🎦 16 Monitors 💭 16 Tests 💟 16 A                   | pps 🗀 16 Docs                                                         |                                               | C        |
| Cimulation der Schadstoffausbreitung & konzentrationen                                                        |                                                                       | 3                                             |          |
|                                                                                                    |                                                                       |                                               |          |
| Schadstoffkonzentration                                                                                       | 1. Simulationsdaten                                                   |                                               |          |
| Schadstoffkonzetration mach 42 min                                                                            | enthalten Einzelbilder der Simulation                                 |                                               | _        |
| 5000 [ Konzentration (mg/m^3)                                                                                 | 2. Simulation im Zentrum                                              |                                               |          |
| 4000                                                                                                    | 2. Die 2-Achse beschreibt die<br>Schadstoffkonzentration              | rsuch                                         |          |
| 3000                                                                                                    | Die x-Achse beschreibt die<br>4. Schadstoffausbreitung in der x-Achse |                                               |          |
| 1000                                                                                                    | (W/O)<br>Die v-Achse beschreibt die                                   |                                               |          |
|                                                                                                    | 5. Schadstoffausbreitung in der y-Achse<br>(N/S)                      |                                               |          |
|                                                                                                    |                                                                       |                                               |          |
|                                                                                                    |                                                                       |                                               |          |
| 5.418e+96<br>5.421e+96<br>5.421e+96                                                                           | FIRST                                                                 |                                               |          |
| 3,4218*990<br>Rechtsuert (n) 5,424c+86<br>5;658e+86                                                           | Fraunhofer Institut<br>Rechnerarchitektur                             |                                               |          |
| 5;655e+86 Hochwert (n)                                                                                        | und Softwaretechnik                                                   |                                               |          |
| 4                                                                                                    |                                                                       |                                               |          |
| Applet/IGApplet started                                                                                       | _                                                                     | en Rundgang durch<br>betreten.                |          |
| Apprezi0Appiet started                                                                                        | estal fiz                                                             | aca caon.                                     | <u>×</u> |
| Gridsphere Portal Gridsphere Portal Gridsphere Portal                                                         |                                                                       |                                               |          |

Instant-Grid

Ulrich Schwardmann, e.a.

Setup

Middleware Applications

Connectivity

GWDG

◆□▶ ◆□▶ ◆三▶ ◆三▶ 三三 のへで

### Applications: GridSearch Search Framework for the Grid

GWDG

| 9 spherical.pov (2) (/usr/share/doc/povray-3.5/examples/camera) - Gobby ///                                                                                                    | 0 0 0              |  |  |
|----------------------------------------------------------------------------------------------------|--------------------|--|--|
| gobby Skaung O Coccinella (( O O O O Chat mit server@server/coccinella ((                                                                                                    | 000                |  |  |
| Datei Jabber Information Datei Editieren Einstellungen Bibliothek Zusätze Information                                                                                                    |                    |  |  |
| zimma arallinan II<br>Eile Edit View Go Bookmants Iools Help                                                                                                    | ्                  |  |  |
| 🕼 + 🧄 - 🍰 区 🕎 🗔 📑 http://server/gridsearch/query.pl 🔹 🗸 💽 🕞                                                                                                    | C.                 |  |  |
|                                                                                                    |                    |  |  |
| - 📄 IG Startseite 📄 IG Portal 📄 IG Workflows 📄 IG Connectivity 📄 IG Monitors 📄 IG Tests 📄 IG Apps 📄 IG Docs<br>3 P                                                                                            |                    |  |  |
| GridSearch                                                                                                    | <b>O</b>           |  |  |
| Kein Volltextindex vorhanden                                                                                                    |                    |  |  |
| Zur Zeit sind keine Daten indiziert. Wenn Sie eine Volltextsuche in "Instant-Grid" starten wollen, müssen zuerst Daten indiziert werden.                                                                      |                    |  |  |
| Instant-Grid Dokumentation Indizeren start                                                                                                    | on handelt es sich |  |  |
|                                                                                                    |                    |  |  |
| Daten von externen Datenträgern (CDROM/USB-Stick) können indiziert werden indem Sie das entsprechende Medium einlegen. Es erscheint ein Dialogfeld. Für das Erstellen des Index antworten Sie bitte mit "Ja". |                    |  |  |
| Festplatten können durch mounten der entsprechenden Partition und Zustimmung im erscheinenden Dialogfeld ebenfalls durchsucht werden.                                                                         |                    |  |  |
| zur Suche                                                                                                    |                    |  |  |
|                                                                                                    |                    |  |  |
| Done                                                                                                    |                    |  |  |
|                                                                                                    |                    |  |  |
| Ele Edit View So Beolmarits Tools Help                                                                                                    |                    |  |  |
| 🕼 - 🍦 - 🥳 🛞 🏠 🖓 🖓 🖓 🕼 http://server/gridsard/tipserybfistart.index_discumentations 1 🔮 🛈 66 💽                                                                                                    |                    |  |  |
| 16 Startsete Di6 Portal Di6 Workflows Di6 Connectivity Di6 Monitors Di6 Tests Di6 Apps Di6 Docs                                                                                                    |                    |  |  |
| GridSearch                                                                                                    |                    |  |  |
| undsearch                                                                                                    |                    |  |  |
| Die Instant-Grid Doloamentation wurde indiziert und ist jetzt im Volltext durchsuchbar.                                                                                                    |                    |  |  |
|                                                                                                    |                    |  |  |
| start neu                                                                                                    |                    |  |  |
| OrdSarch- Eine Annendarg von juskell odd                                                                                                    |                    |  |  |
|                                                                                                    |                    |  |  |
|                                                                                                    | reten.             |  |  |

### Instant-Grid

Ulrich Schwardmann, e.a.

Setup

Middleware Applications

◆□▶ ◆□▶ ◆三▶ ◆三▶ 三三 のへぐ

# Connectivity to real Grids

- Instant-Grid sees the grid inside its local network
- here everything is completely under control of the server
- real grids are in the outside world

GWDG

- starting point: the name (FQDN) of the external NIC.
- with this FQDN one can submit and control jobs in real grids
- prerequisites: certificate of the user, all ports open
- next steps: host certificate for server, resource description etc. (needs administration)

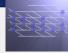

Instant-Grid

Ulrich Schwardmann, e.a.

Setup Middleware Applications Connectivity

イロト (四) (日) (日) (日) (日) (日)

# Thank You

Acknowledgements:

GWDG

- GWDG: Christian Boehme, Tim Ehlers, Jan Engelhardt, Andreas Félix, Oswald Haan, Tibor Kálmán, Ulrich Schwardmann, Dietmar Sommerfeld, Alexander Willner
- Fraunhofer FIRST: Andreas Hoheisel, Thilo Ernst, Armin Wolf
- ed-media: Steffen Franke, Jochen Breuer, Roland Kunze
- Image: Sven Laaks
- FIZ-Chemie: Michael Langner

funded by the BMBF

### Instant-Grid

Ulrich Schwardmann, e.a.

Setup Middleware Applications Connectivity

Bundesministerium für Bildung und Forschung

イロト (理) (ヨ) (ヨ) (ヨ) (コ)